## **User Parameters for SAP**

Adding default parameters will speed up your use of SAP by providing default values for commonly used screens. This document contains a list of common parameters with appropriate defaults for PASSHE and IUP. Some of the parameters relate to fiscal year, so you will need to change these at the appropriate time each year.

Depending on your level of use, not all of the listed parameters may be needed for your profile; however, it will not hurt to add them all.

In SAP use the following path:

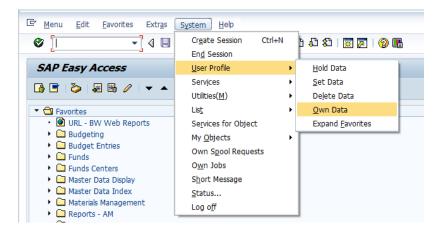

Select the Parameters tab as shown on the next page, and add any Parameter IDs and Parameter Values that are missing from your list.

After adding the missing records click the save icon at the top of the screen.

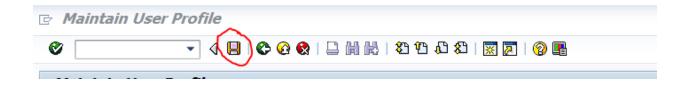

| laintain User Proi   | file                    |                                                                                            |   |
|----------------------|-------------------------|--------------------------------------------------------------------------------------------|---|
| Password             |                         |                                                                                            |   |
| 40RLEE               | LANC                    |                                                                                            |   |
| Changed On SECURI    | TYBTCH 09/27/2012       | 07:18:56 Status Saved                                                                      |   |
|                      |                         |                                                                                            |   |
| Address Defaults     | Parameters              |                                                                                            |   |
|                      |                         |                                                                                            |   |
|                      |                         |                                                                                            |   |
|                      |                         |                                                                                            |   |
| arameter             |                         |                                                                                            | _ |
| Parameter ID         | Parameter value         | Short Description                                                                          |   |
| OJAHR                | 2013                    | Current Fiscal Year                                                                        | 1 |
| ASSETMASTER_SETTINGS | -                       | Personal Settings for Asset Master Data Maintenand                                         | Ē |
| AVE                  | SAP01                   | FI: Entry Template for Payment Advice Items                                                | _ |
| BP2                  | 0                       | Budget/planning version                                                                    |   |
| BUK                  | SSHE                    | Company code                                                                               |   |
| CAC                  | SSHE                    | Controlling area                                                                           |   |
| EKG                  | 400                     | Purchasing group                                                                           |   |
|                      | LOCL                    | Purchasing organization                                                                    |   |
|                      | X                       | Expert in drilldown reporting (no longer needs all in                                      |   |
| FBA                  | X1 02                   | FI: Find documents in document archive if not in da                                        |   |
|                      | DPO                     | FI: Line Layout Variant for Posting Document - Doc                                         |   |
| FCJ                  | X                       | User Options for Cash Journal<br>Characteristic name                                       |   |
| FEA                  | PR_FUNDS_CENTER<br>SSHE | Enaracteristic name<br>FM: FM area                                                         |   |
| FIR<br>FO2           | XX                      | Accounting Options / Part 2                                                                |   |
|                      | x x x x                 | Financial Accounting Options                                                               |   |
| FWS                  | USD                     | Currency unit                                                                              |   |
| FZ1                  | SAP01                   | FI: Invoice/Credit Memo Fast Entry Line Layout                                             |   |
| FZ2                  | SAP01                   | FI: G/L Account Items Fast Entry Line Layout                                               |   |
| FZ5                  | SAP01                   | FI: Document Parking Fast Entry (G/L Accts) Line L                                         |   |
| GJ1                  | 2013                    | Fiscal year (only for reporting)                                                           |   |
|                      | 2013                    | Fiscal year                                                                                |   |
| GJR                  |                         | -                                                                                          |   |
|                      | X XXXXX XEX             | Report Writer: Interactive Settings in the Edition                                         |   |
|                      | X XXXXX XEX             | Report Writer: Interactive Settings in the Edition<br>RW Office Integration: Document Type |   |

| Parameter ID | Parameter value | Short Description                                 |      |
|--------------|-----------------|---------------------------------------------------|------|
| KAR          | 032             | Class type                                        | -    |
| KME          | SAP01           | FI Account Assignment Model: Screen Template V    | l; 🔻 |
| LLV          | DCD             | FI: Display or Change Document Line Variant       |      |
| MOL          | 10              | Personnel Country Grouping                        |      |
| PDB          | 00000000001     | Profile for logical database PSJ                  |      |
| PFL          | 00000000001     | Project information system profile                |      |
| PRO_02       | 1               | Project Management: Information Fields Shown      |      |
| PRO_09       | 333 37          | Project Administration: Position Tree Display     |      |
| PRO_10       | 73 26           | Project Administration: Position Editor           |      |
| SCL          | х               | Upper and lower case in source code: 'X' = lower, |      |
| SCMAPROFILE  | 0-SAP-DEMO      | Schedule Manager: Profile                         |      |
| SCMA_WIDTH   | 432             | Width of The Task List in The Schedule Manager    |      |
| SP01_WARN    | 000000500       | Threshold Value for Number of Lines in Display    |      |
| WLC          | X X XX X 00000  | Workflow: User-specific settings                  |      |
| WRK          | 40              | Plant                                             |      |